## **SolidGenius Tutorials**

Tutorial: 0

Subject: Quick Start guide

1) Load the program: Use the command "Load" from the "File" Menu and put the File Type to "LISP Source"

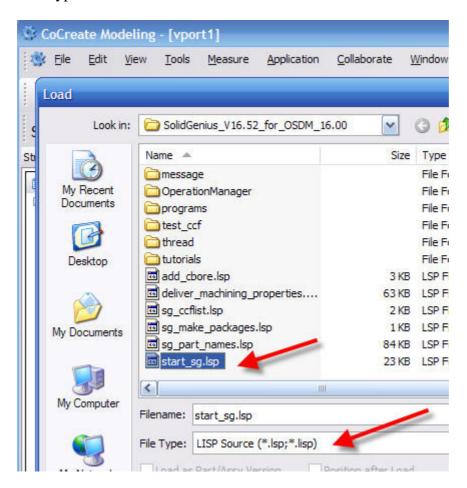

2) Start the Module: Go to the "Application" and then select "Modules". Here you select the SolidGenius by checking the small box next to SolidGenius

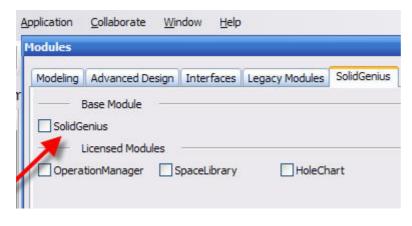

3) Two New Buttons are automatically added to the end of the main task bar

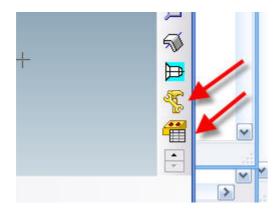

## 4) Run the program

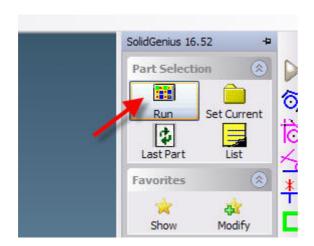

## 5) The main SolidGenius Menu will appear

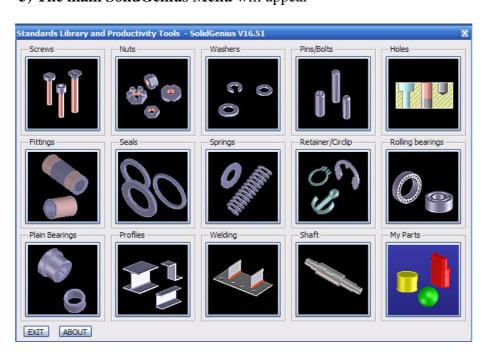